# **SIMULASI PENGEMBANGAN PENGENDALI LCD PROYEKTOR BERBASIS** *ANDROID* **MENGGUNAKAN MIKROKONTROLLER**  *ARDUINO* **DI UNIVERSITAS KANJURUHAN MALANG**

Putri May Ratnasari Amak Yunus Eko Prasetya

<sup>1</sup> Teknik Informatika, Universitas Kanjuruhan Malang, [chipuputri@gmail.com](mailto:chipuputri@gmail.com) <sup>2</sup> Teknik Informatika, Universitas Kanjuruhan Malang, amakyunus@gmail.com

### **ABSTRAK**

Penggunaan Lcd Proyektor sebagai media kegiatan belajar mengajar sudah umum dijumpai dalam dunia pendidikan, misalnya di Universitas Kanjuruhan Malang. Selama ini lcd proyektor termanfaatkan dengan baik tetapi dengan tidak adanya *remote*, proyektor terkadang untuk menghidupkan proyektor harus menggunakan media seperti balok yang panjang maupun tangan. Hal ini juga bisa menyebabkan kerusakan pada proyektor sehingga kegiatan pembelajaran terganggu dan menunggu petugas untuk menangani hal tersebut.

Solusi pemecahan masalah dalam kasus tersebut adalah dengan membuat simulasi alat maupun aplikasi pengendali proyektor yang befungsi untuk menyalakan maupun mengendalikan arah gerakan proyektor. Aplikasi ini hanya untuk perangkat mobile khususnya *handphone* yang berbasis Android. Alat ini menggunakan modul *bluetooth HC-05* sebagai media koneksi antara *android* dengan *arduino*. Dengan penggunaan aplikasi tersebut diharapkan dapat diterapkan dan dapat membantu di Universitas Kanjuruhan Malang.

Kata Kunci : Android, Arduino, Bluetooth, Lcd Proyektor*.*

#### *ABSTRACT*

*An LCD projector as activity study media is commonly used in education world, for example in Kanjuruhan University of Malang. All this time utilization of LCD projector is goods but the lack of remote control, for turning LCD projector we must use long stick or our hand. It can damage the LCD projector so activity study can be disturbed and wait warehouse staff to overcome that problem.*

*Solution for that problem, is to make simulation of device and application of LCD projector controller that function for turning and controlling direction of LCD projector. This application is only for mobile device especially device based on Android smartphone. This device uses bluetooth module HC-05 as connection media between android and arduino. With the use of this application, it can be applied and useful for Kanjuruhan University of Malang.*

*Keywords : Android, Arduino, Bluetooth, LCD Projector.*

### **1. Pendahuluan**

Dampak dari perkembangan teknologi telah merambah ke dunia masyarakat yang sekarang ini telah menjadi zaman modern. Banyak diantaranya teknologi yang telah dikembangkan dengan teknologi tersebut di era sekarang salah satunya LCD Proyektor. Contohnya Universitas Kanjuruhan Malang, dalam dunia pendidikan yang semakin maju memerlukan kecanggihan dari teknologi guna memberikan kenyamanan saat proses Kegiatan Belajar Mengajar (KBM) antar mahasiswa dengan dosen. Sampai saat ini Universitas Kanjuruhan Malang menggunakan media tersebut untuk mengajar dikarenakan lebih efektif untuk menampilkan beberapa materi yang dibentuk menjadi slide. Penggunaan LCD Proyektor di Universitas Kanjuruhan Malang khususnya dalam ruangan kelas termanfaatkan dengan baik akan tetapi bisa saja menimbulkan dampak buruk, misalnya LCD Proyektor bisa rusak dikarenakan dibiarkan dan tidak dimatikan terlebih dahulu ketika dosen ataupun mahasiswa meninggalkan kelas, keterbatasan *remote* yang telah ditentukan dari pihak gudang serta menggunakan tangan ataupun media lainnya untuk menyalakan maupun mengatur hal lain. Padahal ketika LCD Proyektor telah rusak, Kegiatan Belajar Mengajar (KBM) akan terbengkalai yang akibatnya dapat mengganggu kelas lain karena masih mencari kelas yang LCD Proyektornya hidup padahal di kelas tersebut nantinya ada jam kuliah, bahkan juga akan mengeluarkan biaya lagi untuk membeli. Berdasarkan ulasan tersebut, bertujuan untuk membangun pengendali LCD Proyektor berbasis android yang menggunakan mikrokontroller arduino yang dapat diterapkan dan untuk menggantikan penggunaan *remote* yang asli.

### **2. Tinjauan Pustaka**

### **2.1 Mikrokontroller** *Arduino*

Arduino dikatakan sebagai sebuah *platform* dari *physical computing* yang bersifat *open source*. Arduino tidak hanya sekedar sebuah alat pengembangan, tetapi ia adalah kombinasi dari *hardware*, bahasa pemrograman dan *Integrated Development Environment* (*IDE*) yang canggih. *IDE* adalah sebuah *software* yang sangat berperan untuk menulis program, meng-*compile* menjadi kode biner dan meng-*upload* ke dalam *memory* mikrokontroller.

Bagian-bagian papan *Arduino Uno*

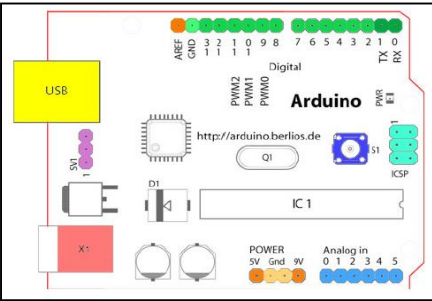

**Gambar 2.1 Bagian** *Arduino Uno* Keterangan gambar diatas :

- 1. 14 pin input/output digital (0-13)
- 2. USB
- 3. Sambungan SV1
- 4. Q1 Kristal (*quartz crystal oscillator*)
- 5. Tombol Reset
- *6. In-Circuit Serial Programming (ICSP)*
- 7. IC 1 Microcontroller Atmega
- 8. X1 Sumber Daya Eksternal
- 9. 6 pin input analog (0-5)

# **2.2 Android**

Menurut Tim EMS (2013), android adalah nama software yang dipakai pada perangkat mobile yang mencakup berbagai komponen, yaitu sistem operasi, middleware dan aplikasi kunci yang dirilis oleh Google. Dan pengembangan aplikasi pada Android menggunakan dasar bahasa pemmrograman Java. Platform Android bersifat *open source,*  sehingga dapat membangun aplikasi yang kaya dan inovatif.

Android dibuat dengan dasar kernel Linux 2.6. Tim pengembang Android memilih kernel *Linux* tersebut dengan beberapa alasan, antara lain:

- a. *Security*, kernel *Linux* ini dapat mengatur keamanan.
- b. Manajemen memori.
- c. Manajemen proses, dapat mengatur proses lebih baik, mengatur *resource*  sesuai dengan kebutuhan untuk menjalankan aplikasi.
- d. *Network stack*, kernel *Linux* ini dapat mengatur komunikasi jaringan.
- e. *Driver*, kernel *Linux* ini menjamin sesuatu dapat berjalan dengan baik.

# **2.3** *Motor DC*

*Motor DC* adalah motor listrik mekanis *commutated* didukung dari sumber arus searah (DC). Tenaga mekanik yang diperoleh dari sebuah motor listrik berupa tenaga putar atau rotasi pada rotor. Torsi yang dihasilkan oleh motor listrik dapat digunakan untuk tenaga penggerak suatu alat atau sistem (A. Gatot Bintoro, 2000).

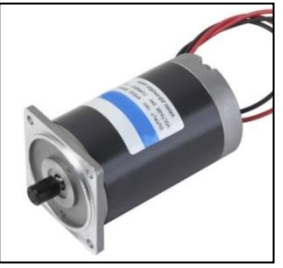

**Gambar 2.2** *Motor DC*

Pada motor *DC*, daerah kumparan medan yang dialiri arus listrik akan menghasilkan medan magnet yang melingkupi kumparan jangkar dengan arah tertentu. Konversi dari energi listrik menjadi energi mekanik (motor) maupun sebaliknya berlangsung melalui medan magnet, dengan demikian medan magnet disini selain berfungsi sebagai tempat untuk menyimpan energi, sekaligus sebagai tempat berlangsungnya proses perubahan energi.

## **2.4** *Limit Switch*

*Limit Switch* merupakan saklar yang bekerja karena adanya sebuah sentuhan atau gesekan. *Limit switch* dirancang hanya untuk beroperasi apabila batas yang sudah ditentukan sebelumnya sudah dicapai, dan saklar-saklar tersebut biasanya diaktifkan kontak dengan obyek.

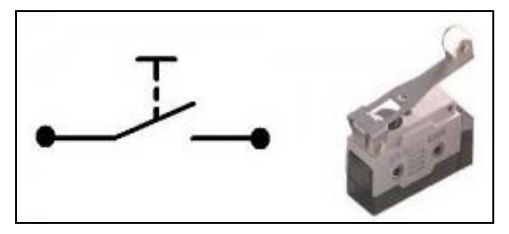

**Gambar 2.3 Bentuk** *Limit Switch*

Ada beberapa kontak *limit switch*, yaitu:

- *Limit switch* kontak terbuka normal (*NO*)
- *Limit switch* kontak tertutup normal (*NC*), dan
- Sebuah kontak *Commond*
- *Limit switch* kontak terbuka normal (*NO*) berfungsi sebagai penghubung, sedangkan limit switch kontak tertutup normal (*NC*) berfungsi sebagai pemutus. Apabila tekanan yang menyentuh tangkai tertarik, maka kontak *limit switch* akan kembali ke posisi semula.

# **2.5** *Bluetooth*

Menurut Jubile Enterprise (2010), *bluetooth* adalah alat teknologi komunikasi nirkabel (tanpa kabel) yang mampu menyediakan layanan transfer data dengan jarak jangkauan terbatas. Dalam sebuah ponsel, *bluetooth* hanya bisa digunakan untuk jarak maksimal 10 meter dan kecepatan transfer sangat rendah, yaitu di bawah 1Mb/s. Bluetooth sendiri dapat berupa card USB

adpter yang dipasang pada sebuah perangkat computer. Perangkat koputer tersebut dapat berupa komputer desktop, notebook, mobile phone, PDA (*Personal Digital Assistant*), headset, kamera, printer, dan router. *Bluetooth* digunakan untuk jaringan local dan mempunyai kemampuan untuk menstransfer data sampai pada jangkauan 100 meter.

# **3. Pembahasan**

### **3.1 Analisa Sistem**

Selama ini penggunaan LCD Proyektor dalam KBM (Kegiatan Belajar Mengajar) termanfaatkan dengan baik dan LCD Proyektor di Universitas Kanjuruhan Malang, menggunakan sistem *remote control* yang dikendalikan dengan sensor IR (*infra red*) untuk menghidupkan maupun mengatur. Dan juga penggunaan LCD dalam kegiatan KBM, mahasiswa harus naik ke kursi terlebih dahulu untuk menghidupkan LCD Proyektor maupun mematikannya. Tetapi penggunaan remote tersebut kurang efisien dikarenakan keterbatasan *remote* dari gudang. Penggunaan media ataupun tangan dapat menimbulkan dampak buruk yang dapat menyebabkan LCD Proyektor rusak (*key pad*). Serta dibiarkan hidup ketika ruang kelas kosong bisa mempercepat umur baterai LCD Proyektor akan cepat mati.

### **3.2 Blok Diagram**

Agar perancangan dan pembuatan alat dapat dilakukan dengan sistematis dan terstruktur maka perlu dibuat blok diagram yang menjelaskan sistem yang dirancang. Blok diagram ditunjukkan pada gambar dibawah ini :

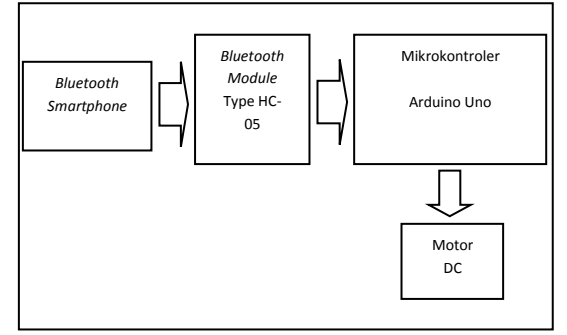

**Gambar 3.1 Blok Diagram**

### **3.3 Rangkaian Keseluruhan**

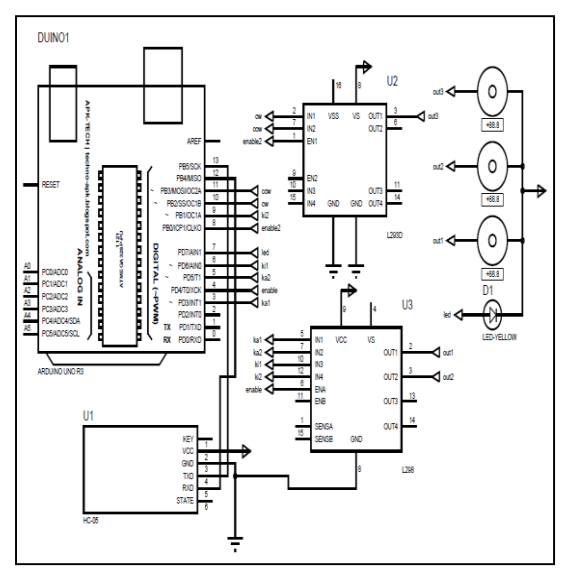

**Gambar 3.2 Rangkaian Keseluruhan**

Keterangan gambar diatas :

- 1. *Modul Bluetooth HC-05*, sebagai koneksi antara *smartphone* dan mikrokontroller. Modul tersebut dipasang di pin no 12 dan 13.
- 2. *Driver motor L298*, sebagai mengontrol arah putaran pada motor DC yang terpasang pada pin no 3, 4, 5, 6 dan 9 di *arduino uno*.
- 3. *Driver motor L293D*, sebagai mengontrol arah putaran pada motor DC yang terpasang pada pin no 8, 10 dan 11 di *arduino uno*.
- 4. *Motor DC*, sebagai output apakah alat bisa berjalan dengan baik yang terpasang pada kaki-kaki setiap driver motor.
- 5. *Led*, bertugas untuk menyalakan yang terpasang pada pin no 7 di arduino.

### **3.4 Implementasi dan uji Coba**

Rancangan keseluruhan ini terdapat beberapa rangkaian diantaranya rangkaian *input* dan rangkaian *output*. Rangkaian minimum sistem *arduino uno* berfungsi sebagai pusat dari segala proses dalam implementasi alat. Selain alat juga terdapat aplikasi *user interface* yang digunakan untuk pengendali yang menggunakan *smartphone android.* Foto hasil alat dapat dilihat pada gambar 3.3.

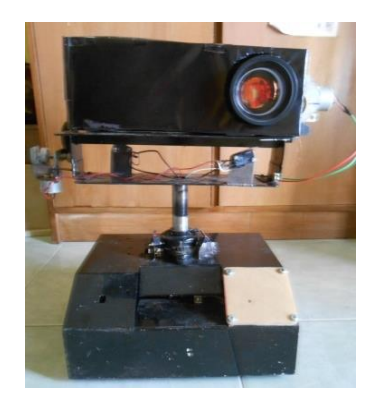

**Gambar 3.3 Hasil Alat Keseluruhan**

Ada 3 menu dalam aplikasi pengendali proyektor, untuk menyalakan dan juga mematikan, untuk menggerakkan arah gerakan proyektor, dan menggerakkan *tunning focus*.

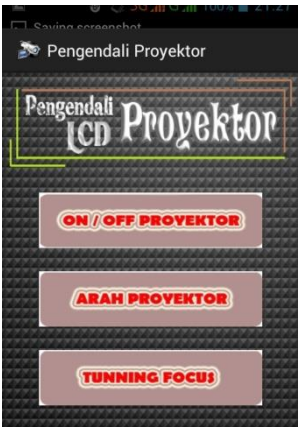

**Gambar 3.4 Menu Aplikasi Pengendali**

Untuk mengkoneksikan modul *bluetooth* dan *bluetooth smartphone android* diperlukan *UUID* (*Universal Unique Identifier*) yang merupakan *Serial Port* dan alamat dari modul *bluetooth* tersebut. Segmen program proses *pairing* di *java*.

```
//UUID
private static final UUID 
MY_UUID =
     UUID.fromString("00001101-
0000-1000-8000-00805F9B34FB");
   // bluetooth modul address
private static String address = 
"20:13:05:23:30:11";
// Setup pointer
BluetoothDevice device = 
btAdapter.getRemoteDevice(addre
ss);
```
Di arduino berbeda dengan java untuk meng-setting proses *pairing*. Di arduino hanya menentukan pin mana yang akan dijadikan sebagai *RX* dan *TX*.

untuk segmen program *pairing* di *arduino*.

```
#include <SoftwareSerial.h>
SoftwareSerial blututh(12,13);
if(blututh.available() > 0){
    state = blututh.read();
     flag=0; }
```
# **3.5 Hasil Pengujian Keseluruhan**

## **Tabel 4.1 Pengujian Alat**

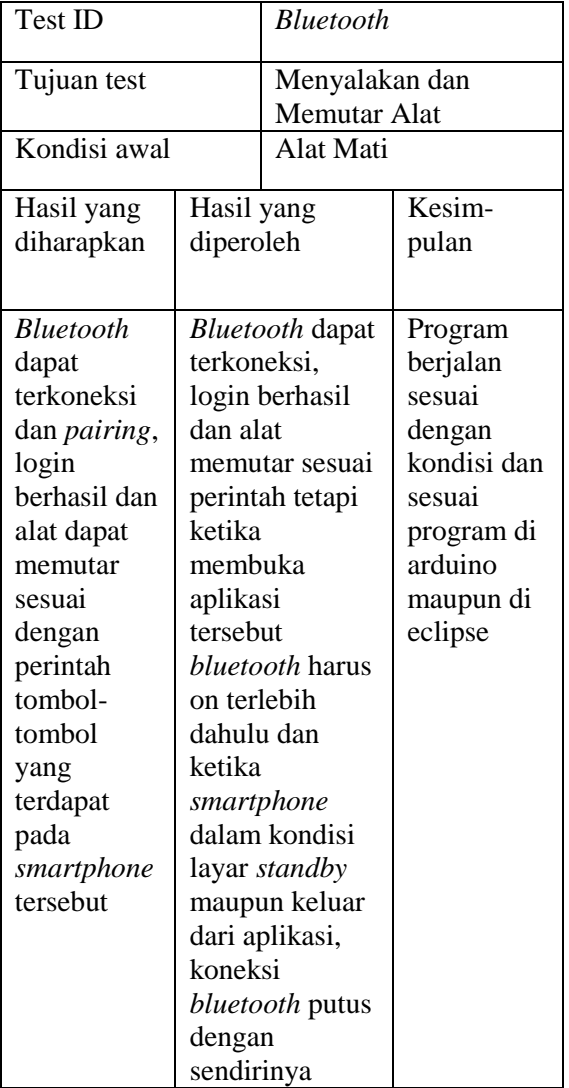

# **4. Kesimpulan**

Dari analisa rangkaian, cara kerja alat dan hasil pengamatan yang diperoleh maka dapat disimpulkan bahwa :

 Alat maupun aplikasi dirancang melalui beberapa tahapan, yang pertama pembuatan *interface* di eclipse yang dijadikan file ".apk" dan di *running* ke *smartphone*. Yang kedua memasang led, motor DC pada pin arduino uno dan memasang modul *bluetooth type* HC-05 di mikrokontroler arduino uno sebagai pengendali yang dapat terkoneksi antara android dan arduino uno. Yang ketiga mengisi program ke dalam mikrokontroler arduino uno sehingga alat tersebut dapat dikendalikan. Dengan adanya pengujian alat secara tahap dan keseluruhan, aplikasi ini dapat berfungsi dengan baik dan sesuai perintah pada program.

# **5. Saran**

Dari hasil perancangan, pembuatan dan uji coba alat simulasi alat ini, penulis mempunyai beberapa saran kepada para pembaca yang ingin membuat alat ini yaitu :

- 1. Dapat diterapkan di proyektor sesungguhnya tetapi harus membongkar dan mengerti kabel power supply, ground, input, output dan lain-lain di proyektor.
- 2. Menambah fitur-fitur seperti yang ada dalam *remote* lcd proyektor sehingga dapat dijadikan sebagai pengganti *remote* yang asli. Dan *embedded system* di LCD Proyektor dapat digunakan sebagai fitur tambahan *remote* tetapi harus mengambil IC (*Integrated Circuit*) LCD Proyektor dan dideskripsikan.
- 3. Untuk jangkauan bluetooth  $\pm$  5-10 meter dan ketika membutuhkan jangkauan yang lebih jauh bisa menggunakan yang lebih luas lagi, contoh : *wifi*.

# **Daftar Pustaka**

- Artanto Dian. 2012. *Interaksi Arduino dan LabView*. PT. Elex Media Komputindo. Jakarta
- Budiharto Widodo. 2008. *Panduan Praktikum Mikrokontroler AVR ATmega16*. PT. Elex Media Komputindo. Jakarta.
- Djuandi Feri. 2011. [http://www.tobuku.com/docs/Arduin](http://www.tobuku.com/docs/Arduino-Pengenalan.pdf) [o-Pengenalan.pdf](http://www.tobuku.com/docs/Arduino-Pengenalan.pdf)

Diunduh : 22 Februari 2014 EMS Tim. 2013. *Android All in One*. PT. Elex Media Komputindo. Jakarta. Kurniawan Eko K. 2011. *Belajar Java Dasar*. StripBandunk. Bandung. Rosa A. S. –Black Box Testing – www.gangsir.com Sismoro Heri. 2005. *Pengantar Logika Informatika, Algoritma dan Pemrograman Komputer*. C.V. Andi Offset (Penerbit Andi). Yogyakarta. [http://elektronika-dasar.web.id/teori](http://elektronika-dasar.web.id/teori-%20elektronika/prinsip-kerja-motor-dc/)[elektronika/prinsip-kerja-motor-dc/](http://elektronika-dasar.web.id/teori-%20elektronika/prinsip-kerja-motor-dc/) Diunduh : 25 Februari 2014 [http://www.elektroindonesia.com/elektro/](http://www.elektroindonesia.com/elektro/khu36.html) [khu36.html](http://www.elektroindonesia.com/elektro/khu36.html) Diunduh : 1 Maret 2014 [http://www.instructables.com/id/How](http://www.instructables.com/id/How-control-arduino-board-using-an-android-%20%20phone-a/)[control-arduino-board-using-an](http://www.instructables.com/id/How-control-arduino-board-using-an-android-%20%20phone-a/)[android- phone-a/](http://www.instructables.com/id/How-control-arduino-board-using-an-android-%20%20phone-a/) Diunduh : 2 Maret 2014 http://www.instructables.com/id/Arduino -AND-Bluetooth-HC-05- Connecting-easily/ Diunduh : 2 Maret 2014 http://www.instructables.com/id/Connect -Arduino-Uno-to-Android-via-Bluetooth/ Diunduh : 4 Maret 2014 [http://developer.android.com/reference/p](http://developer.android.com/reference/packages.html) [ackages.html](http://developer.android.com/reference/packages.html) Diunduh : 5Maret 2014